# **Station Automation**  $-W3SZ$

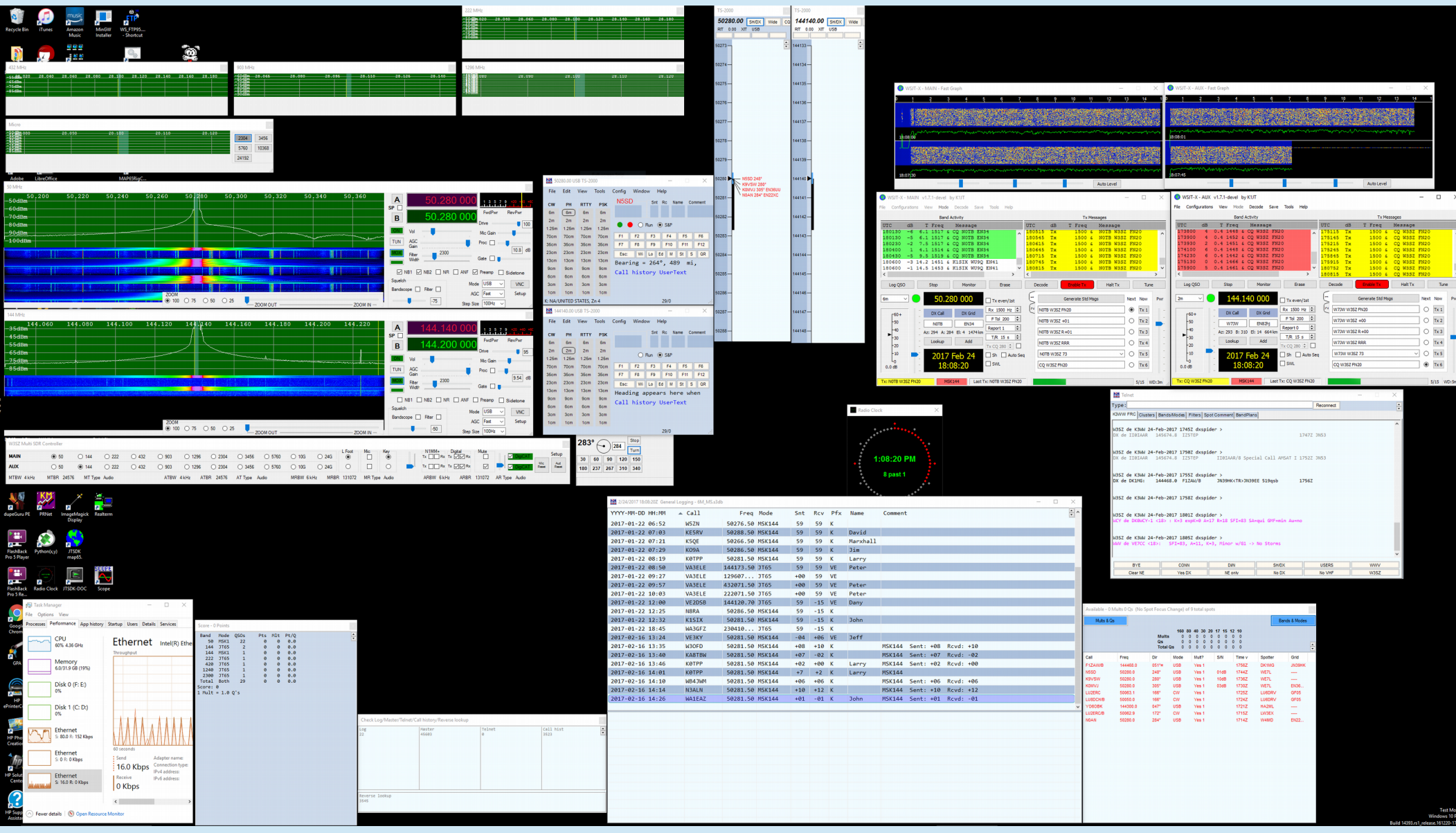

# Arduino Ethernet Device Control Example

- Use Arduino to create web page, provide on/off control for 12 devices via the Ethernet
	- Could use instead for band switching transverters or switching mic, receive audio, foot switch, CW key, etc. among IF rigs - just change the code slightly!
- Arduino MEGA and ethernet shield from eBay
	- Code uses 3196 bytes of RAM, so need to use a Mega
		- UNO only has 2048 bytes of RAM

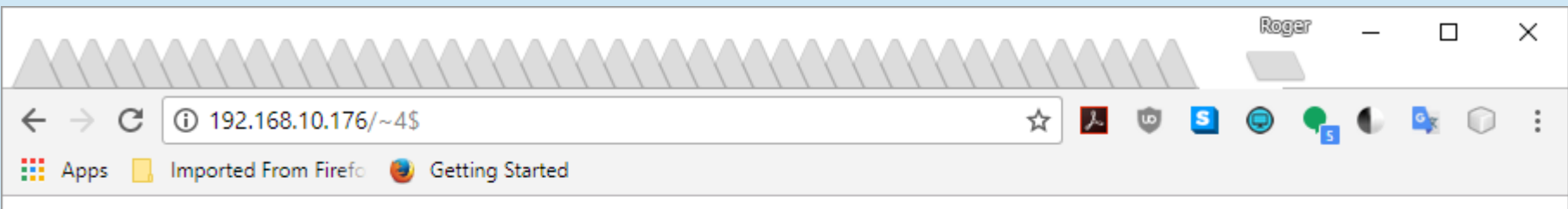

### **W3SZ Ethernet Relay Control**

#### **Click On Relay Buttons To Change State**

**GET STATUS** 

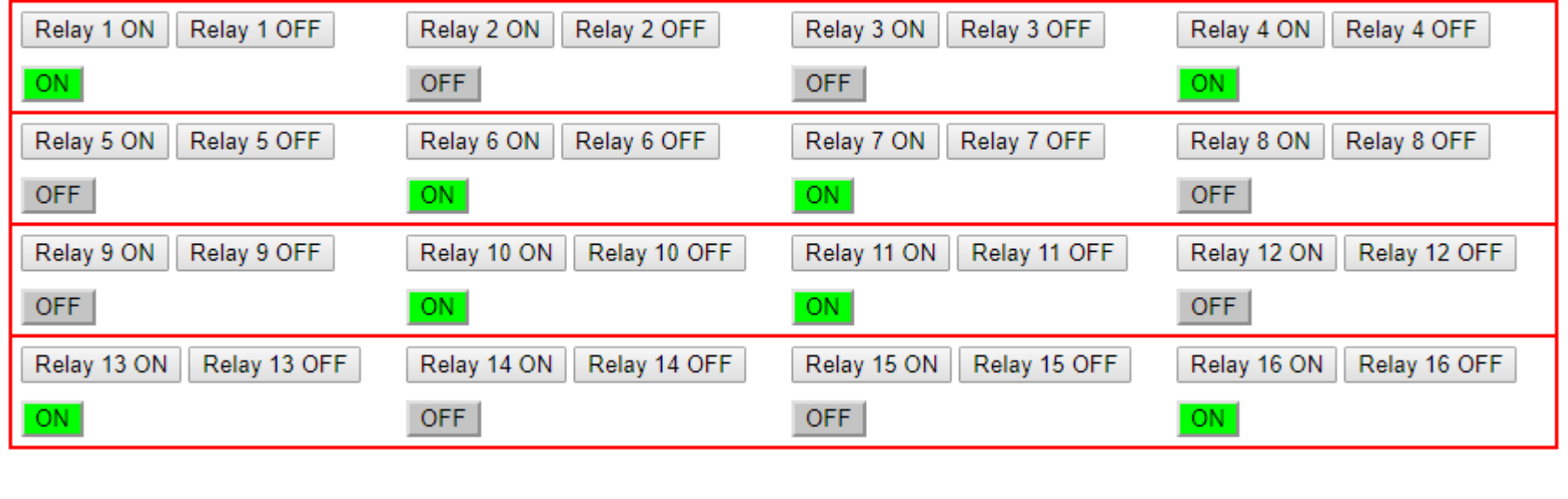

E:\StationAutomation\PackRatsMiniTalk\3\_MEGA12ChEthernetSwitchOriginal.wmv

# Arduino Ethernet Device Control Example

- Remember, Google is your friend!
- <http://www.instructables.com/id/Arduino-Ethernet-Shield-Tutorial/> has an example that turns LED on and off via the ethernet...a perfect beginning for our project!
- Original Arduino code is here:
	- [http://w3sz.com/EthernetLED\\_Switch.ino](http://w3sz.com/EthernetLED_Switch.ino)
- New Arduino code is here:
	- [http://w3sz.com/Ethernet\\_12\\_SwitchButtonsMega.ino](http://w3sz.com/Ethernet_12_SwitchButtonsMega.ino)
- Ethernet shield uses digital pins 10,11,12,13 so we can't use those pins to control relays
- $\cdot$  Use pins 2,3,4,5,6,7,8,9,A0,A1,A2,A3 for relay control

## Arduino Ethernet Device Control Example: Arduino Code

1) Include Libraries that are needed

2) Define/initialize constants and variables

3) Setup()

Define and initialize output pins Start ethernet port and serial port

4) Loop()

Get ethernet data

Parse ethernet data

Switch relays on or off

Call procedure "sendReply" to:

Send relay status back to client and re-write web page at client (Web page uses HTML buttons to send commands to Arduino to control relays)

### **Code Handout pages 22-30**

### Include Libraries, Define Variables & Constants

```
9 #include <Ethernet.h> //for ethernet port
10 |#include <string.h> // for string handling
11.
12 String command InputString = ";
13 String serIn;
14 String serOutl;
15 String serOut2;
16 String serOut3;
                                    Page 23 Code Handout17 String serOut4;
18 String serOut5;
19 String serOut6;
20 String serOut7:
21 String serOut8;
22 String serOut9;
23 String serOutl0;
24 String serOutll;
25 String serOut12;
2627 String strValue;
28
29 // Enter MAC address and IP address for Arduino below.
30 // The IP address is dependent on your local network:
31 byte mac [1 = \{ 0x90, 0xAA, 0xBB, 0xCC, 0xDA, 0x02 \};
32 | IPAddress ip(192, 168, 10, 176); //<< ENTER YOUR IP ADDRESS HERE <<33
```
## Arduino Ethernet Device Control Example: Define Constants

```
34 // Initialize the Ethernet server library
35 \frac{\text{V}}{\text{V}} We'll use port 80 for HTTP):
36 EthernetServer server (80);
                                  Page 23 Code Handout37 EthernetClient client:
38
39 const int PinR1 = 2; //number of Relay 1 pin
40 const int PinR2 = 3: //number of Relay 2 pin
41 const int PinR3 = 4; //number of Relay 3 pin
42 const int PinR4 = 5; //number of Relay 4 pin
43 const int PinR5 = 6; //number of Relay 5 pin
44 const int PinR6 = 7; //number of Relay 6 pin
45 const int PinR7 = 8; //number of Relay 7 pin
46 const int PinR8 = 9; //number of Relay 8 pin
47 const int PinR9 = A0; //number of Relay 9 pin
48 const int PinR10 = A1; //number of Relay 10 pin
49 const int PinR11 = A2; //number of Relay 11 pin
50 const int PinR12 = A3; //number of Relay 12 pin
51
```
## Arduino Ethernet Device Control Example: Setup/Initialize Output Pins and Start Ethernet Port

68.

69

70.

#### 52 void setup()

66

67

```
53<sup>1</sup>54
     // initialize GPIO pins as output pins
551
     pinMode(PinR1, OUTPUT);
56.
     pinMode(PinR2, OUTPUT);
57.
     pinMode(PinR3, OUTPUT);
58
     pinMode(PinR4, OUTPUT);
SG.
     pinMode(PinR5, OUTPUT);
     pinMode(PinR6, OUTPUT);
60.
     pinMode(PinR7, OUTPUT);
61.
     pinMode(PinR8, OUTPUT);
62.
     pinMode(PinR9, OUTPUT);
63.
     pinMode(PinR10, OUTPUT);
64.
65.
     pinMode(PinR11, OUTPUT);
```
pinMode(PinR12, OUTPUT);

```
digitalWrite(PinR2, LOW):
    digitalWrite(PinR3, LOW);
71.
72
    digitalWrite(PinR4, LOW);
73
    digitalWrite(PinR5, LOW);
    digitalWrite(PinR6, LOW);
74
75.
    digitalWrite (PinR7, LOW) :
76
    digitalWrite(PinR8, LOW);
    digitalWrite(PinR9, LOW);
77
    digitalWrite(PinR10, LOW);
78
    digitalWrite(PinR11, LOW);
79.
    digitalWrite(PinR12, LOW);
80
81
82
    // start the Ethernet connection and the server
    Ethernet.begin(mac, ip);
83
84
    server. begin();
    Serial.begin(9600);
85
86
    Serial.println("Starting Server");
    Serial.println (Ethernet.localIP());
87
```
//initialize all GPIO pin values to low

digitalWrite(PinR1, LOW);

### Pages 23-24 Code Handout

### Arduino Ethernet Device Control Example: Loop to Get Ethernet Data, Parse It, Switch Relays, Send Status Back to HTML Client and Refresh Web Page

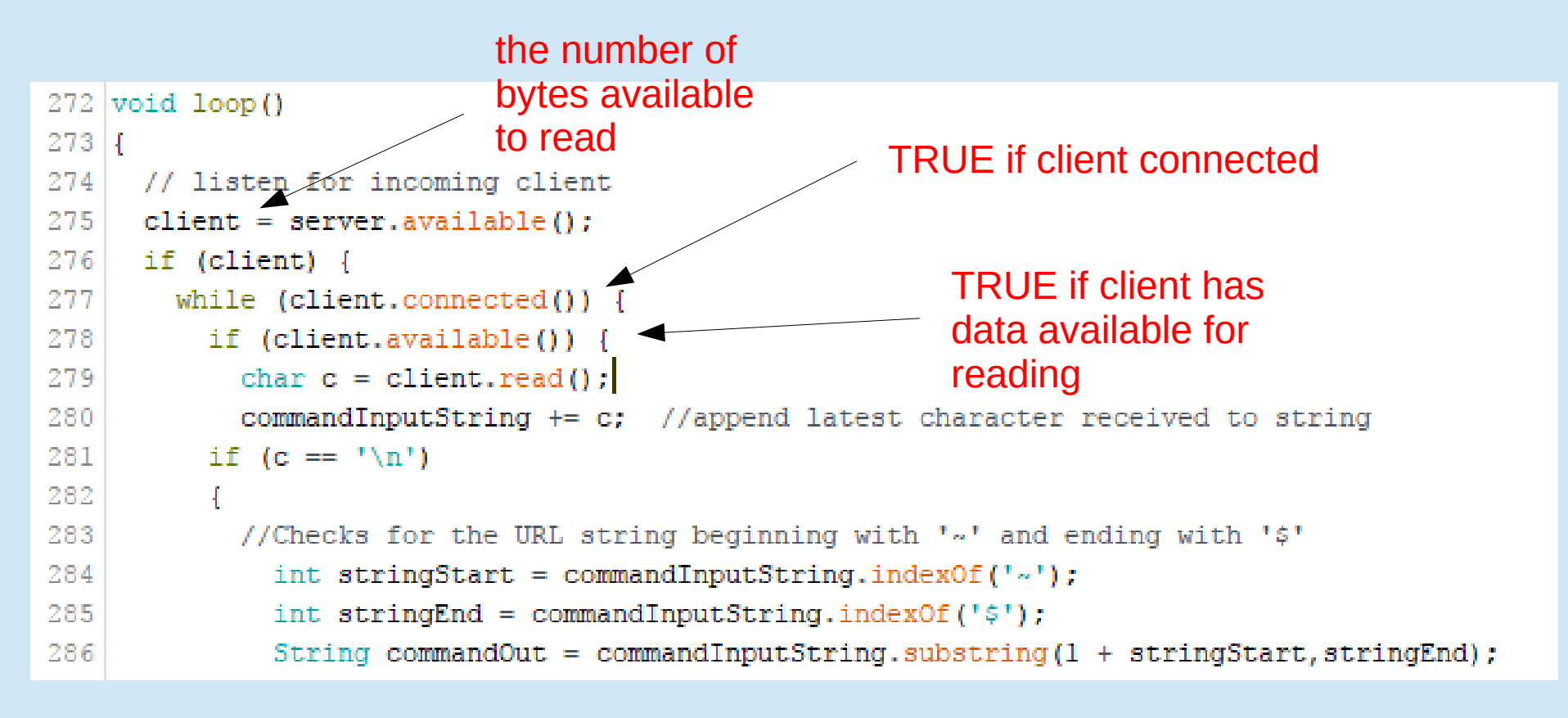

Page 27 Code Handout

### Arduino Ethernet Device Control Example: Loop to Get Ethernet Data, Parse It, Switch Relays, Send Status Back to HTML Client and Refresh Web Page

```
if (commandOut == "1") {
288
289
                String HTMString = "R1 ON";
290
                Serial.println(HTMString);
                digitalWrite(PinR1, HIGH);
291
292
                sendReolv():
293
294
              else if (commandOut == "100") {
                String HTMString = "R1 OFF";
295
296
                Serial.println(HTMString);
297
                digitalWrite(PinR1, LOW);
298
                sendReply();
                                 Pages 27-30 Code Handout299
300
301
              else if (commandOut == "2") {
302
                String HTMString = "R2 ON";
                Serial.println(HTMString);
303
                digitalWrite(PinR2, HIGH);
304
305
                sendReply();
306
              J.
             else if (commandOut == "200") {
307
308
                String HTMString = "R2 OFF";
309
                Serial.println(HTMString);
                digitalWrite(PinR2, LOW);
310
311
                sendReply();
312
              J.
```
### Arduino Ethernet Device Control Example: Send Status Back to HTML Client: Read Pin Status and form Status String

![](_page_11_Picture_21.jpeg)

 $109$  }

### Pages 24-25 Code Handout

![](_page_12_Picture_0.jpeg)

Refresh Client Web Page and Return Relay Status to Client

![](_page_12_Figure_2.jpeg)

#### **W3SZ Ethernet Relay Control**

#### **Click On Relay Buttons To Change State**

#### **GET STATUS**

![](_page_12_Picture_27.jpeg)

### Arduino Ethernet Device Control Example: Refresh Client Web Page and Return Relay Status to Client

179 client.println("HTTP/1.1 200 OK"); 180 client.println("Content-Type: text/html");  $181$ client.println(); 182 client.println("<!DOCTYPE HTML>"); client.println("<html>"); 183 184 client.println("<HEAD>"); client.println("<TITLE>W3SZ Ethernet Relay Switch</TITLE>"); 185  $186$ client.println("</HEAD>"); 187 client.println("<body>"); 188 client.println("<br  $/$ ); 189 client.println("<H1>W3SZ Ethernet Relay Control</H1>"); 190 client.println("<H2>Click On Relay Buttons To Change State</H2>"); client.println("<br  $/$ ); 191

### Pages 25-27 Code Handout

### Arduino Ethernet Device Control Example: Refresh Client Web Page and Return Relay Status to Client

```
client.println("<input type=button value = 'GET STATUS' onmousedown=location.href='/~STATUS$'>");
192
              client.println("<br />");
193
              client.println("<br />");
194
              client.println("<br />");
195
              client.println("<input type=button value = 'Relay 1 ON' onmousedown=location.href='/~1$'>");
196
              client.println("<input type=button value = 'Relay 1 OFF' onmousedown=location.href='/~100$'>");
197
198
              client.println(serOutl);
199
              client.println("\text{chr } />");
              client.println("\text{br} />");
200
              client.println("<input type=button value = 'Relay 2 ON' onmousedown=location.href='/~2$'>");
201
              client.println("<input type=button value = 'Relay 2 OFF' onmousedown=location.href='/~200$'>");
202
203
              client.println(serOut2);
              client.println("<br />");
204
              client.println("\text{br} />");
205
206
              client.println("<input type=button value = 'Relay 3 ON' onmousedown=location.href='/~3$'>");
              client.println("<input type=button value = 'Relay 3 OFF' onmousedown=location.href='/~300$'>");
207
208
              client.println(serOut3);
209
              client.println("<br />");
              client.println("\text{br} />");
210
211
              client.println("<input type=button value = 'Relay 4 ON' onmousedown=location.href='/~4$'>");
              client.println("<input type=button value = 'Relay 4 OFF' onmousedown=location.href='/~400$'>");
212
              client.println(serOut4);
213
```
Pages 25-27 Code Handout

## Arduino Ethernet Device Control Example: Refresh Client Web Page and Return Relay Status to Client

```
251
              client.println("<input type=button value = 'Relay 12 ON' onmousedown=location.href='/~12$'>");
              client.println("<input type=button value = 'Relay 12 OFF' onmousedown=location.href='/~1200$'>");
252
              client.println(serOutl2);
253
254
255
              client.println("</body>");
256
              client.println("</html>");
257
       // pause to give the browser time to receive the data
258
       delay(5):
259
       // close the connection:
260
       client.stop();
261
262
263
```
#### Page 27 Code Handout

# Station Automation Coding

• Very Simple: Got Some Input Did Something With It Produced Some Output

# Programming Steps

1) Included libraries containing external functions

Ethernet.h

string.h

- 2) Defined variables and constants
- 3) Setup ()

Defined and initialized GPIO pins

Defined, started, serial port, Ethernet port

### 4) Loop()

Received input from Ethernet port

Parsed / processed data to extract desired information

 Used information derived from data to perform desired task (e.g. switch relays on or off) and to send html web page and GPIO status updates to client computer

5) From within Loop(), called other functions() as needed (e.g. Ethernet.begin, Serial.x, client.x, val2Str, sendReply, digitalWrite, digitalRead)

# Today's topics

- Reasons for and goals of station automation
- IF/Transverter Bandswitching
	- Binary/LPT devices
	- USB-Serial devices
	- I2C devices -no logging programs support directly
	- Radio-based Elecraft K3
	- Ethernet devices no logging programs support directly
	- Arduino-based or other MCU devices (can use LPT, COM/CAT, USB, I2C, Ethernet)
- CAT Control
	- N1MM
	- WSJTX
	- Other Software
- **Device Bandswitching** 
	- Microphone
	- Receive Audio
	- PTT
	- CW keying
- **Device Control** 
	- Ethernet Device Control
	- Antenna Azimuth and Elevation
- Device Monitoring
	- RF output power monitoring

Device Control – Antenna Azimuth and Elevation K3NG Arduino-Based Controller

- Versatile controller with very active user base
- GitHub Download site:
	- [https://github.com/k3ng/k3ng\\_rotator\\_controller/wiki](https://github.com/k3ng/k3ng_rotator_controller/wiki)
- Radio Artisan Rotator Controller Project Page
	- <https://blog.radioartisan.com/yaesu-rotator-computer-serial-interface/>
- User Group:
	- <https://groups.yahoo.com/neo/groups/radioartisan/info>

# K3NG Controller

- Azimuth only and azimuth / elevation rotator support
- Serial interface using the standard Arduino USB port
- Control Port Protocol Support:
	- Yaesu GS-232A & GS-232B
	- Easycomm
- Support for position sensors:
	- Potentiometers / Analog Voltage
	- Rotary Encoders
	- Incremental Encoders
	- Pulse Output
	- HMC5883L digital compass
	- ADXL345 accelerometer
	- LSM303 digital compass and accelerometer
	- HH-12 / AS5045
	- A2 Absolute Encoder (under development)

# K3NG Controller

- LCD display (2 or 4 rows, at least 16 columns)
- Can be interfaced with non-Yaesu rotators, including homebrew systems
- Intelligent automatic rotation (utilizes overlap on 450 degree rotators)
- Support for both 360 degree and 450 degree azimuth rotators or any rotation capability up to 719 degrees
- North Center and South Center support
- Support for any starting point (fully clockwise)
- Optional automatic azimuthal rotation slowdown feature when reaching target azimuth
- Optional rotation smooth ramp up
- Optional brake engage/disengage lines for azimuth and elevation
- Buttons for manual rotation

# **K3NG Rotator Controller** Well Documented (on GitHub)

#### $\blacktriangledown$  Pages  $46$

Find a Page...

Home

100 Introduction

110 Features

120 Theory of Operation

130 Selecting Code Features

140 Configuring Arduino (AVR) Pins

210 Hardware Schematic

220 Arduino AVR Hardware

230 Motors and Motor control

235 Stepper Motors

240 Direct Rotator Interfacing

245 Controller Unit Interfacing

**250 Basic Rotation Control Pins** 

**260 Rotator Customizations** 

#### **270 Rotation Speed Control**

**280 Rotation Limits** 

310 Software: Computer Interface

320 Software: Azimuth and **Elevation Rotators** 

330 Software: Predefined **Hardware Configurations** 

**340 Position Sensors** 

410 Human interface: Languages

420 Human interface: LCD **Display** 

430 Human interface: Buttons

440 Human interface: Controls

450 Human interface: Indicators

**500 Heading Calibration** 

#### 500 Heading Calibration

**600 Interface Protocols Options** and Tweaking

700 Master and Remote Slave **Unit Operation** 

**705 Park and AutoPark** 

710 Moon Tracking

715 Sun Tracking

717 Time and Location

720 Clock

**721 Master Slave Clock** Synchronization

730 Realtime Clock Module **Support** 

**740 GPS** 

**750 Ethernet** 

**760 Other Interfacing Options** 765 Analog Reference Pin 800 EMI and ESD 805 Troubleshooting Common **Issues** 810 Debugging 820 Command Reference 980 Support and Feature **Requests** 

985 How You Can Help

990 Acknowledgements

# K3NG Rotator Interface

![](_page_23_Figure_1.jpeg)

# K3NG Rotator Controller

- 13,000 + lines of code in the Arduino sketch
- 157 options and features available through rotator features.h
- 10 support libraries
- **Current code requires an Arduino Mega or better**

![](_page_25_Figure_0.jpeg)